# Omicca

## **MPLAY Digital Media Player Owner's Manual**

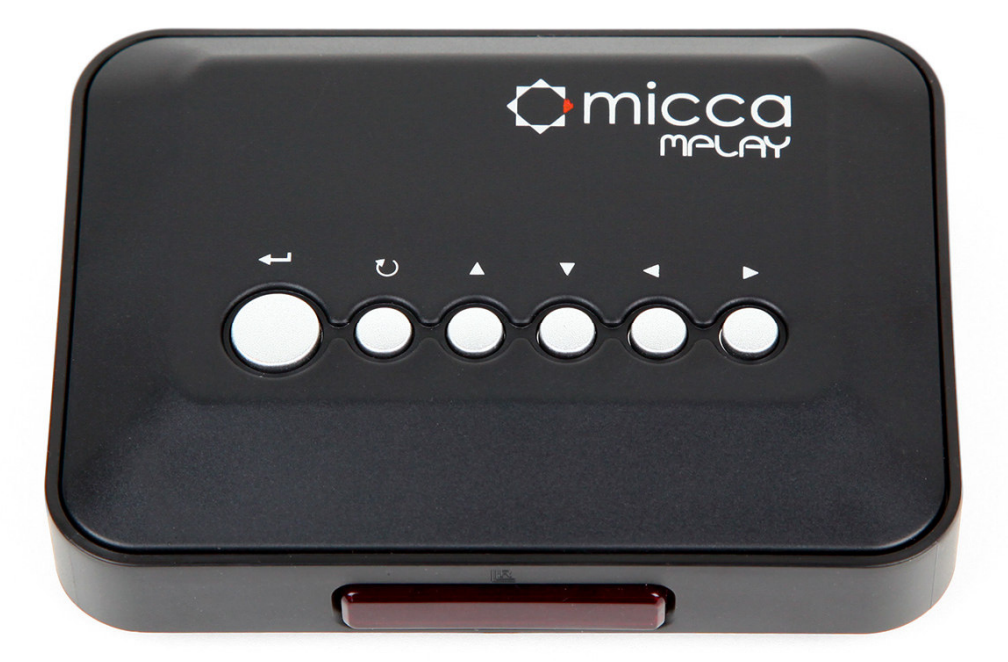

Thank you for purchasing a Micca product. Should you need any assistance, please contact our technical support before returning the product to the retailer. Email support@miccastore.com

Product information, firmware updates, and common questions and answers can be found at: http://content.miccastore.com/

> Copyright © 2009-2013 Micca, Ltd. All rights reserved. This manual may not be reproduced in whole or in part without permission for any purpose other than personal use.

#### **Quick Start Guide**

**IMPORTANT – If the image on the TV shows "No Signal", looks discolored or distorted, this means the Micca MPLAY has not been set to the correct TV System mode in the settings menu.** When using the MPLAY's component video output, the player's video out output mode must be set to HD Mode. When using MPLAY's composite video output, the player's video output mode must be set to NTSC Composite.

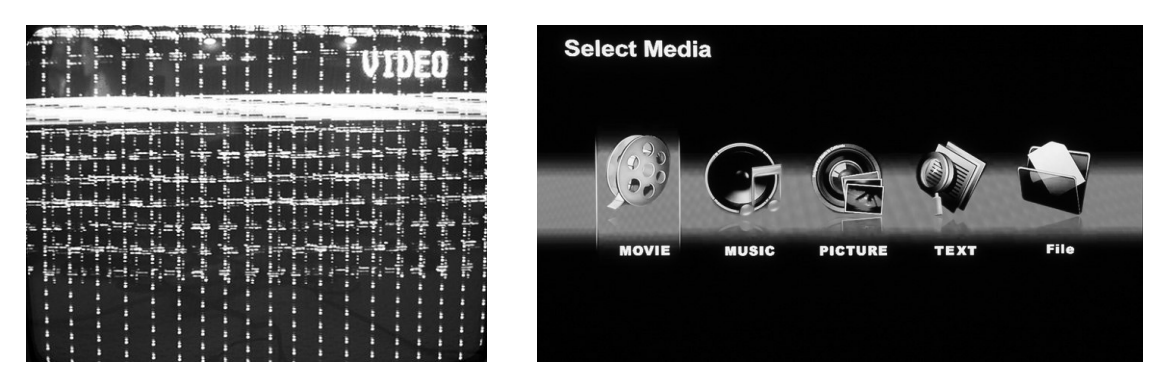

When the output mode is incorrect, the image might be too distorted to see the Settings menu. In this case, press the **<Setup>** button on the remote, then press the **<TV Mode>** button repeatedly to cycle the Micca MPLAY through its output modes until the correct mode is selected.

**IMPORTANT – If a MP4/AVI/MOV movie will not play on the Micca MPLAY, it is most likely** encoded in an unsupported format. Please check the following FAQ for additional information: http://content.miccastore.com/node/130

**IMPORTANT – The Micca MPLAY supports all USB flash drives or hard disk drives up to 2TB in capacity.** The drive must be uncompressed FAT32 or NTFS and not use the GUID partition table. Please check the following FAQ for additional information: http://content.miccastore.com/node/159

#### **IMPORTANT!**

For your personal safety, please read the following instructions carefully.

- To reduce the risk of fire, electrical shock or damage to the player, do not expose this device to humidity, rain, sand or excessive heat (caused by heating equipment or direct sunlight).
- Use the player in a well ventilated environment to ensure proper cooling.
- Do not open the player beyond which is required to install the internal hard disk drive, as there is risk of electric shock. Contact a professional for repair.
- Please follow the instructions enclosed with the player for key operation and maintenance.

#### **Usage Notice**

- Before plugging in this device, make sure your power supply voltage matches the product. The working voltage of this player is marked on the AC power adapter. Only use the AC power adapter that is supplied with this device.
- Do not touch the socket with a wet hand.
- Turn off the power when the device will not be used.
- Do not place heavy objects on top of the player.
- Do not use strong solvents to clean the surface of the player such as alcohol, benzene, or thinner.

## **I. General Introduction**

## **Thank you for purchasing a Micca product.**

The Micca MPLAY is a standalone digital media player. It is capable of playing digital videos, music and pictures stored on SD/SDHC/MMS flash cards, as well as USB 2.0 compliant storage devices such as USB drives, or portable hard disk drives. The Micca MPLAY supports a wide range of media file formats, allowing its users to enjoy digital contents anywhere in the home.

#### **Play Media Files on All TVs and HDTVs**

The Micca MPLAY works with all NTSC and PAL televisions, from older analog TVs to the newest plasma and LCD HDTVs. Everything you need is provided so there are no extra cables to buy. Its component video output provides 720p video output with excellent image quality.

#### **Perfect Throughout the House**

The Micca MPLAY is costs less than a DVD player and is much more versatile than due to its capability to playback a wide range of video and audio formats from common storage devices. It is therefore the perfect replacement for aging DVD players. It's so affordable, put one anywhere there is a TV!

#### **Compact and Convenient**

The Micca SLIM is exceptionally compact, smaller than a paperback novel, and takes up very little space. There is no need for a dedicated shelf. Its user interface is fast, responsive, and intuitive to use. It can easily be used to play movies and photos on a big screen TV without a computer.

## **II. Features and Specifications**

The Micca MPLAY offers the following key features and specifications

- 720P high definition component video output
- Compatible with all NTSC/PAL TVs and HDTVs, including CRT/LCD/Plasma/Projection
- Plays a wide range of popular media formats
- Fast, responsive, and easy to navigate user interface
- Convenient auto resume and continuous multi-file playback
- Play media files from USB hard drives, USB flash drives, or SD/SDHC flash cards
- Full function IR remote control in addition to on-device buttons
- Ultra compact and portable for use in the home or on the go.

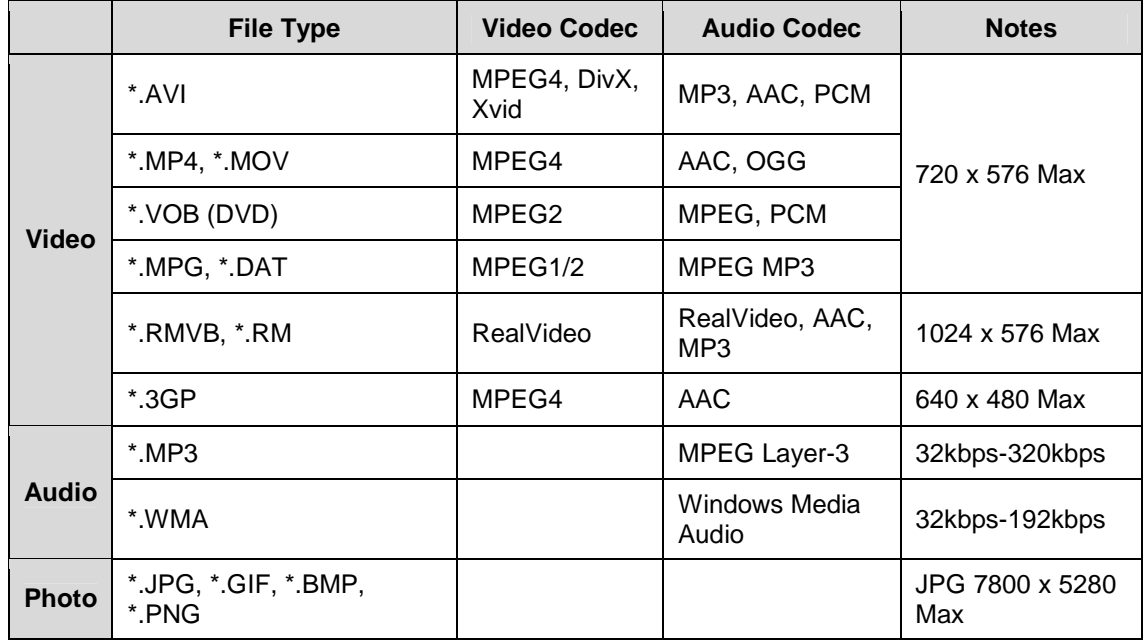

## **III. Item Check List**

Before starting, check that the following items have been included with your Micca MPLAY. If anything is missing, contact your retailer.

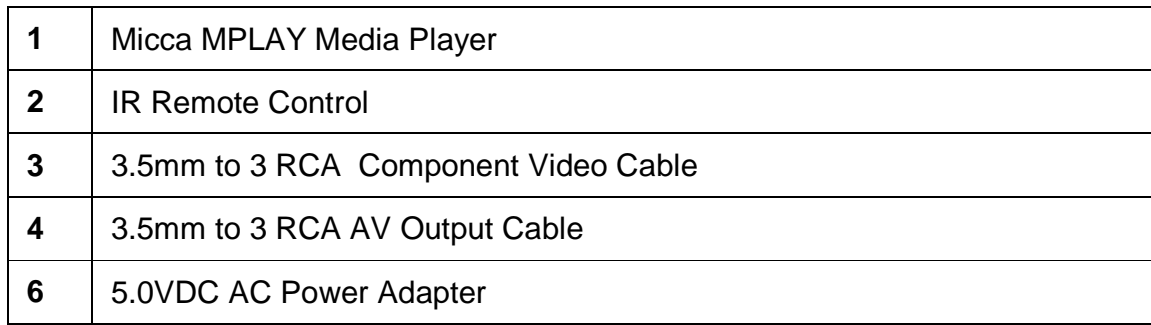

## **IV. MPLAY Device Layout**

The Micca MPLAY has built-in buttons for performing basic playback controls without the IR remote control. The buttons from left to right are: Enter, Return, Up, Down, Left, and Right. These buttons serves as the same functions as the following IR remote control buttons:

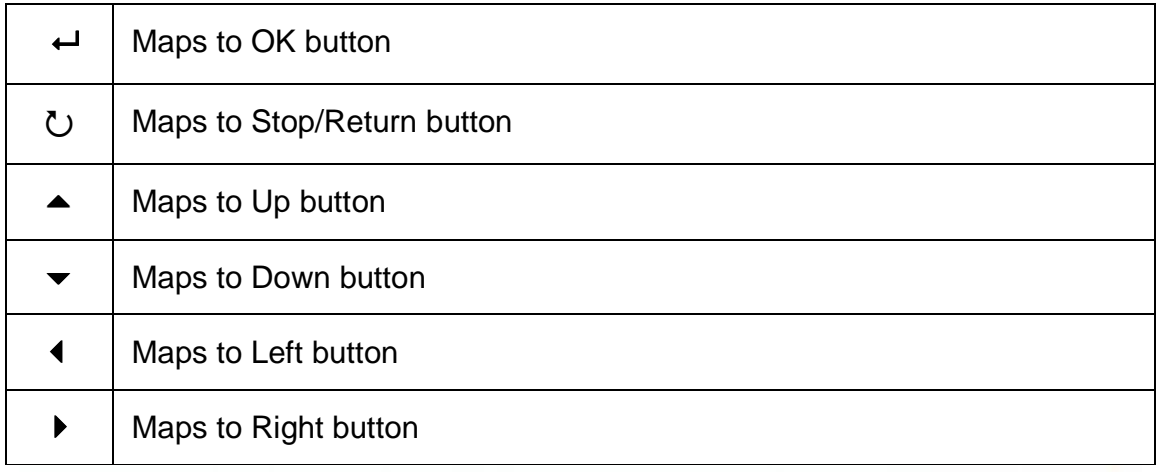

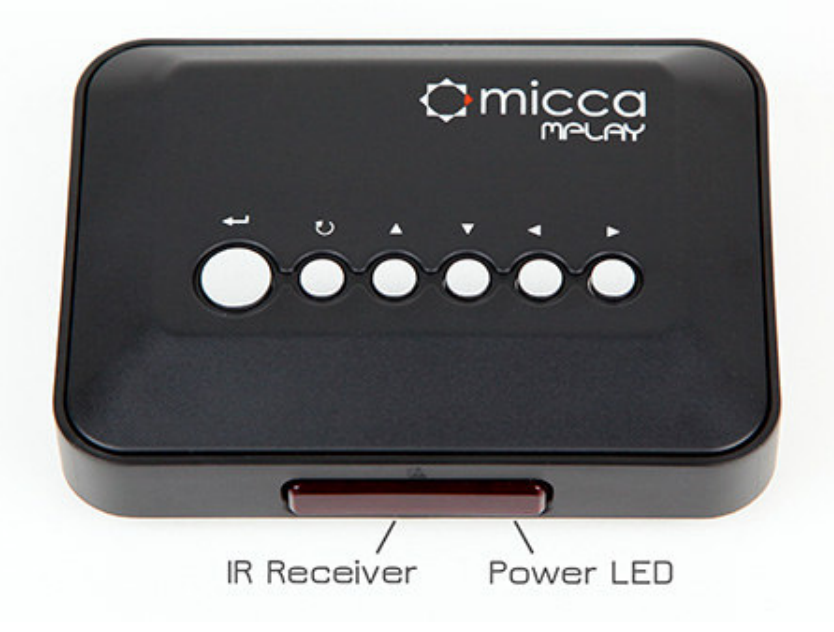

The back of the MPLAY has the following items:

Master Power Switch – Turns the MPLAY on or off without using the IR remote control. When this switch is Off, the MPLAY cannot be turned on with the remote. When this switch is On, the MPLAY can be turned on or put into standby mode with the IR remote.

- AV Output Connection Outputs stereo audio and composite video signal for use with analog TVs. Only use the AV cable that was supplied with the MPLAY to ensure correct polarity.
- YPrPb Component Connection Outputs 720p video signal for use with HDTVs. Note that this connection contains video signals only. The AV Out connection must be used to provide audio. Only use the component cable that was supplied with the MPLAY to ensure correct polarity.
- DC 5V DC power input. Use only the AC adapter that was supplied with the MPLAY to ensure correct voltage, current, and polarity. Incorrect AC adapter usage can cause damage to the MPLAY.

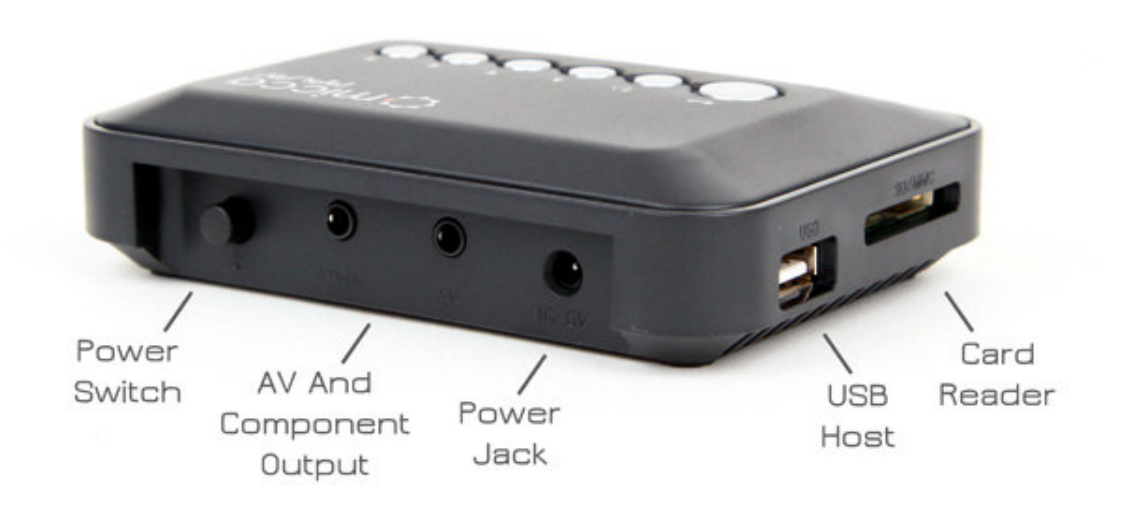

## **V. IR Remote Control**

The Micca MPLAY is equipped with an IR remote control. While the player's built-in buttons can be used to navigate and select files for playback, the remote control is designed to provide more comprehensive access to all of the player's features and functions.

Buttons on the remote control are laid out in a logical and familiar manner. The specific function of each button will be described in the relevant sections in which they are used.

The remote control requires a CR2025 3V Lithium battery for operation. To install battery, slide open the battery compartment cover on the back of the remote. Ensure that the battery is inserted in the correct polarity as indicated in the battery compartment.

When not planning to use the remote for a long period, remove the battery from the remote to prevent damage from potential battery leakage.

**<sup>14</sup> Do not use batteries of different types as this may lead to damage to the** batteries and remote, and injury to the user.

The remote is most effective when used within 20ft of the Micca MPLAY player, and within a 60 degree angle with respect to the IR remote sensor on the player. Strong ambient lighting may degrade the effective range and angle of the remote.

Batteries typically last for 1 year with normal use. If the batteries become too weak, the remote's effective range will be decreased dramatically and its operation may become intermittent. When this happens, replace the batteries.

## **VI. Connecting the Micca MPLAY**

#### **A. Power**

Only use the supplied AC power adapter to provide 5.0VDC power to the Micca MPLAY. Using a different power adapter may damage the player. Do not cut off power to the device while the unit is turned on as this may cause serious damage to attached storage devices and result in data loss.

The MPLAY has a master power switch on the back. During normal use, set this switch to on and use the remote to turn the MPLAY on or put it into standby mode. Set this switch to off if not planning to use the MPLAY for a long time to conserve power. Make sure that the player is in standby mode before disconnecting power.

### **B. AV Output**

The Micca MPLAY can be connected to analog TVs through its AV Out connector. Only use the supplied 3.5mm-to-RCA AV cable to ensure correct signal polarity and avoid damage to the player and TV/display.

The RCA cable connectors are color coded to match the AV input on TVs and display devices as follows:

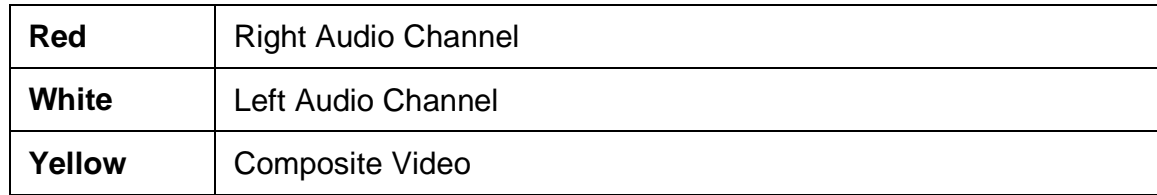

The Micca MPLAY must be set to NTSC or PAL Composite mode for the analog AV output to function. If there is no picture displayed after connecting the AV Output and turning on the Micca MPLAY, press the **<Setup>** button on the remote and then press the **<TV Mode>** button to switch between output modes until the correct mode has been selected. There will be a short delay when switching output modes so please wait a few seconds between presses of the **<TV Mode>** button.

#### **C. Component Video Output**

The Micca MPLAY can be connected to HDTVs through its YPrPb (Component) video connector. The Micca MPLAY's component video output resolution is fixed at 1280x720p. The component video output only contains video signals, thus the AV Output cable must be used at the same time for audio signals. Only use the supplied 3.5mm-to-RCA AV and Component cables to ensure correct signal polarity and avoid damage to the player and TV/display.

The RCA cable connectors are color coded to match the AV input on TVs and display devices as follows:

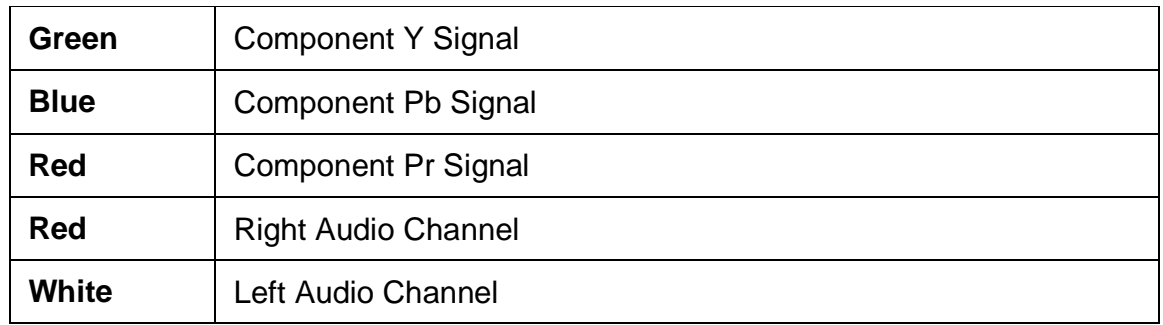

The Micca MPLAY must be set to HD Mode for the component connection to output a correct signal. If the picture looks distorted, press the **<Setup>** button on the remote and then press the **<TV Mode>** button to switch between output modes until the correct mode has been selected. There will be a short delay when switching output modes so please wait a few seconds between presses of the **<TV Mode>** button.

## **VII. Micca MPLAY Startup**

When powered on, the Micca MPLAY displays a brief loading screen and then the **[Home]** screen. By default the **[Home]** screen will have the **[Setup]** icon plus icons representing compatible storage devices found during start up.

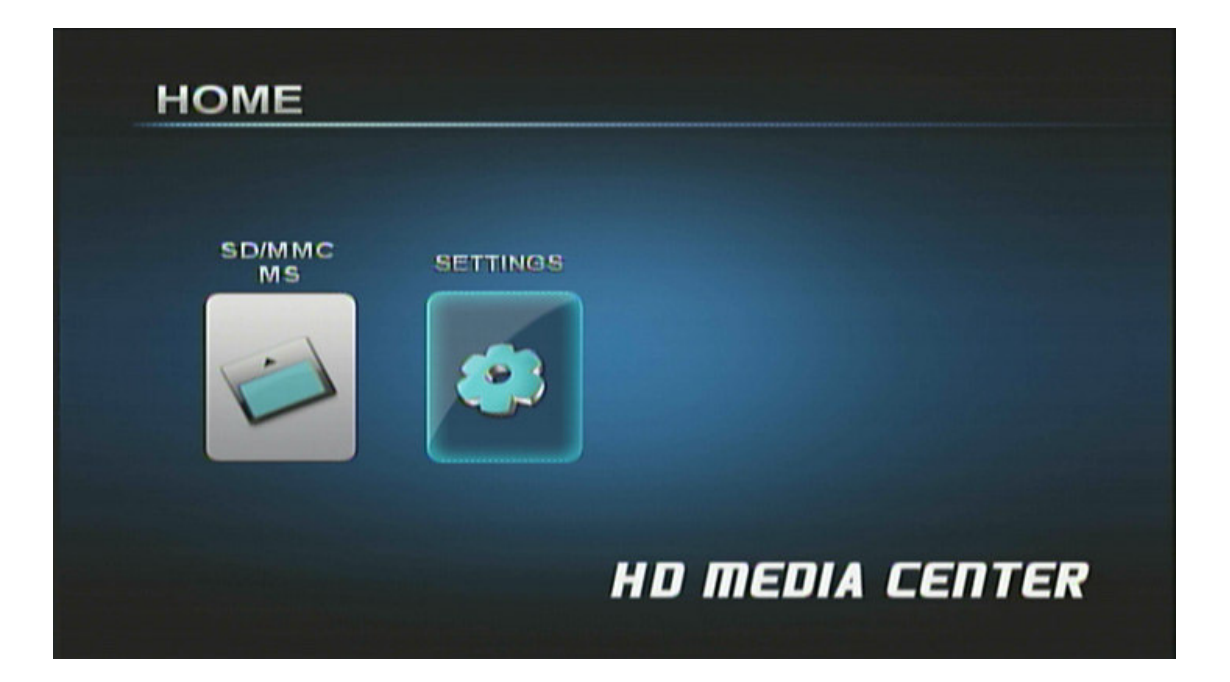

During start up the Micca MPLAY configures attached storage devices in the following order: external USB drive, SD card, internal hard disk drive. The storage device icons on the **[Home]** screen are arranged in this same order. The internal hard disk drive, if installed and properly partitioned and formatted, will be represented by a **[USB]** icon.

It is possible to remove and insert external USB devices or SD cards with the Micca MPLAY powered on. Displayed storage device icons will adjust automatically.

Use the  $\lt\arrow$  > and  $\lt\gt$  > buttons on the remote to highlight a storage device and press the **<OK>** button to select it and bring up the **[Select Media]** screen.

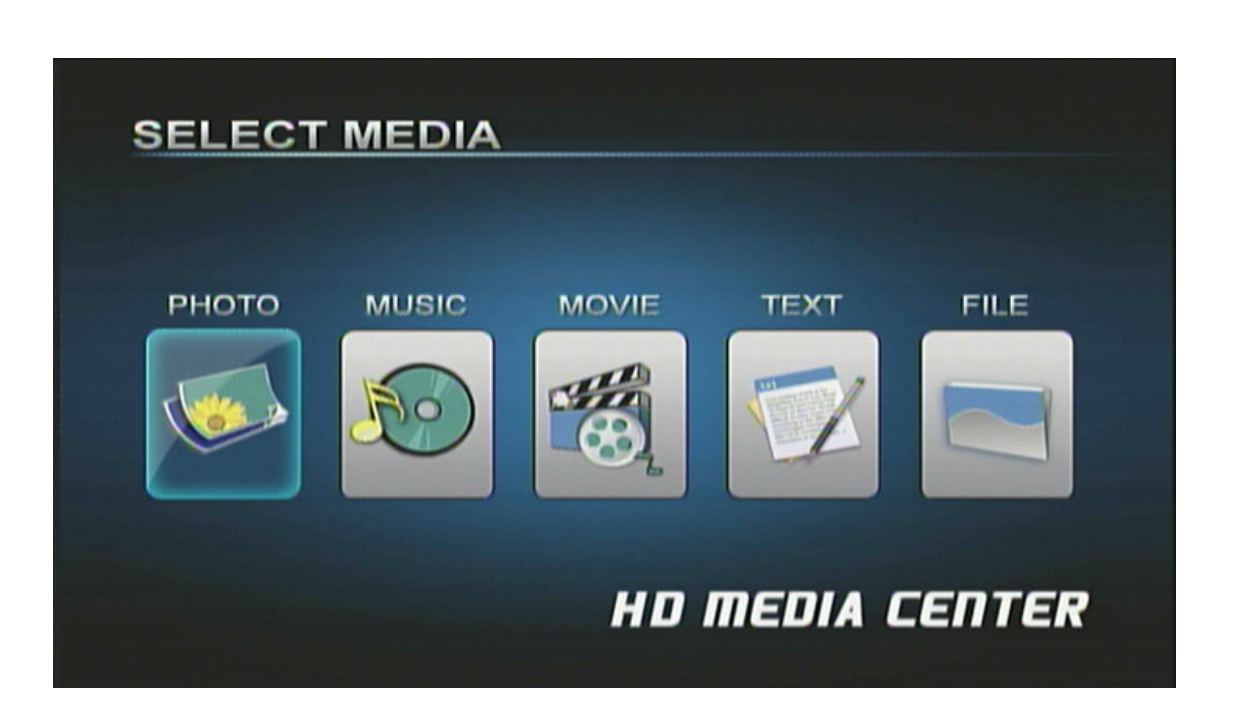

The **[Select Media]** screen presents five icons for access to different types of media files on the selected storage device:

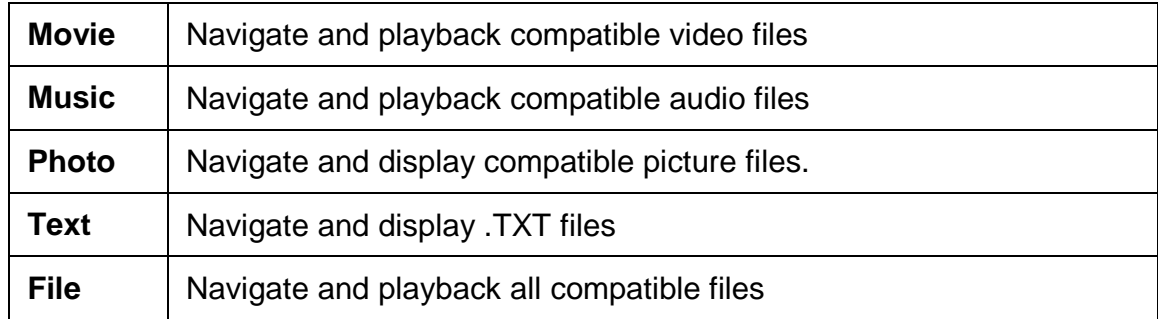

Use the < **4** > and <  $\blacktriangleright$  > buttons on the remote to highlight the desired media type and press the **<OK>** button to select it. Refer to sections for individual media types for additional information.

**W** Use the <Photo>, <Music>, and <Movie> buttons on the remote to quickly switch between media playback modes.

## **VIII. Movie Mode**

In Movie mode, the Micca MPLAY displays a file/folder directory on the left side of the screen, and a preview box on the right. Navigate the files and folders to locate video files you wish to play. Use the  $\leq \leq$  > and  $\leq \leq$  > buttons to highlight a compatible video file and press the  $\leq$ OK> button on the remote control to play it. By default, the Micca MPLAY will continuously and repeatedly play all video files in a folder in alphabetical order until stopped or turned off.

#### **<sup>«</sup>** Quickly jump to movie mode by pressing the **<Movie>** button on the remote control.

**NOTE:** Only files with compatible video file extensions AVI, MPG, MP4, MOV, VOB, MPG, DAT, RM, RMVB, and 3GP are visible in the file/folder directory. Video files with incompatible file extensions, such as MKV or WMV will are not visible. Video files with compatible file extensions but incompatible codec such as H.264 will not play and will generate an error when full screen playback is attempted.

In movie mode, the following navigation controls are available while browsing the file/folder directory:

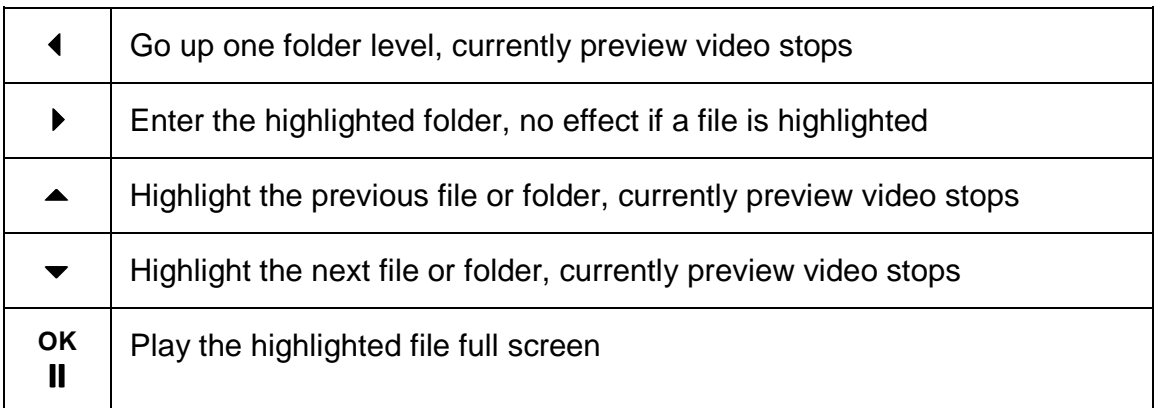

In movie mode, the following playback controls are available while playing a video file full screen:

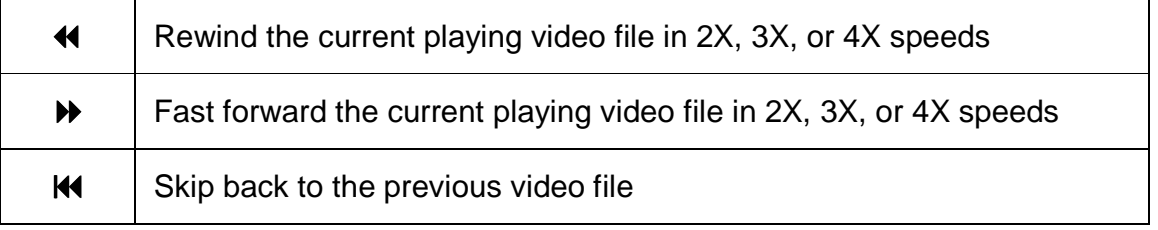

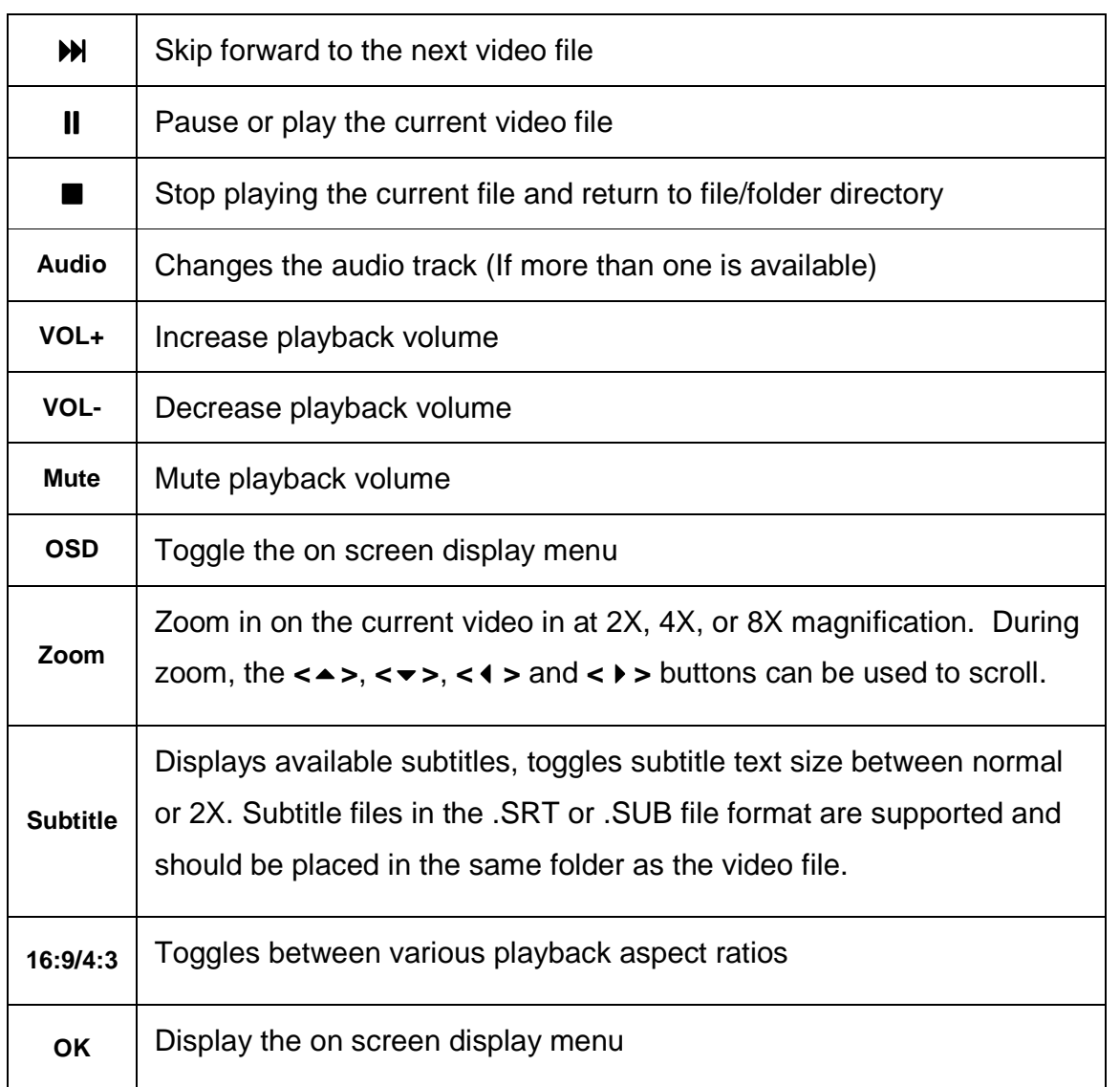

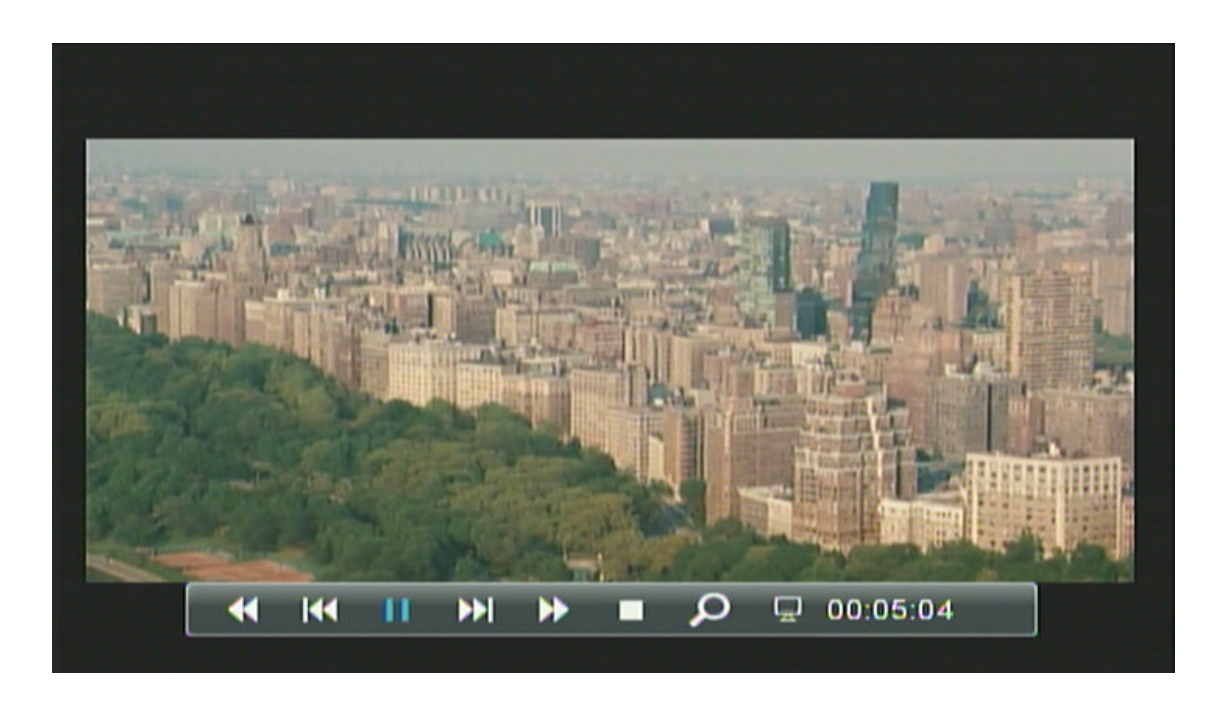

The on screen display menu presents a selection of playback control icons on screen. The menu contains navigation icons for Rewind, Skip Back, Skip Forward, Fast Forward, Play/Pause, Stop, Zoom, and jump-to time mark. With the on screen display visible, the following controls are available:

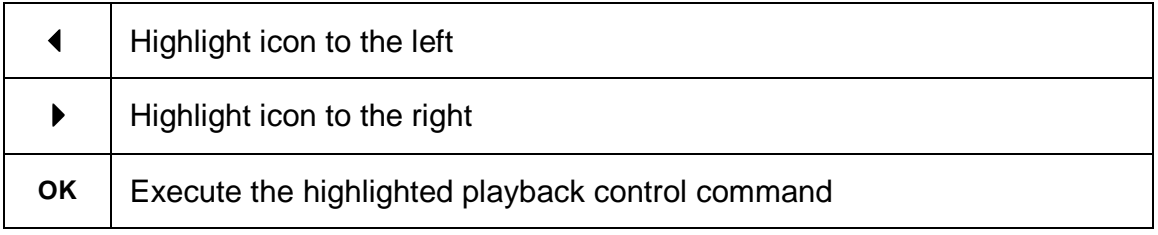

To jump to a time mark in the current video, press the **<OSD>** button to bring up the on screen display menu. Use the  $\lt\arrow\gt$  and  $\lt\gt$   $\gt$  buttons on the remote control to highlight the hour, minute, or second section. Use the  $\leq \geq$  and  $\leq \leq$  buttons on the remote to enter the desired time mark. When finished, press the **<OK>** key on the remote to jump to the entered time mark.

## **IX. Music Mode**

In Music mode, the Micca MPLAY displays a file/folder directory on the left side of the screen, and a playback box on the right. Navigate the folders to locate music files you wish to play. Highlight a compatible audio file and it will automatically start to play after a short delay. By default, the Micca MPLAY will continuously and repeatedly play all music files in a folder in alphabetical order until stopped or turned off.

**WE Quickly jump to music mode by pressing the <Music>** button on the remote control.

**NOTE:** Only files with compatible music file extensions MP3 and WMA are visible in the file/folder directory.

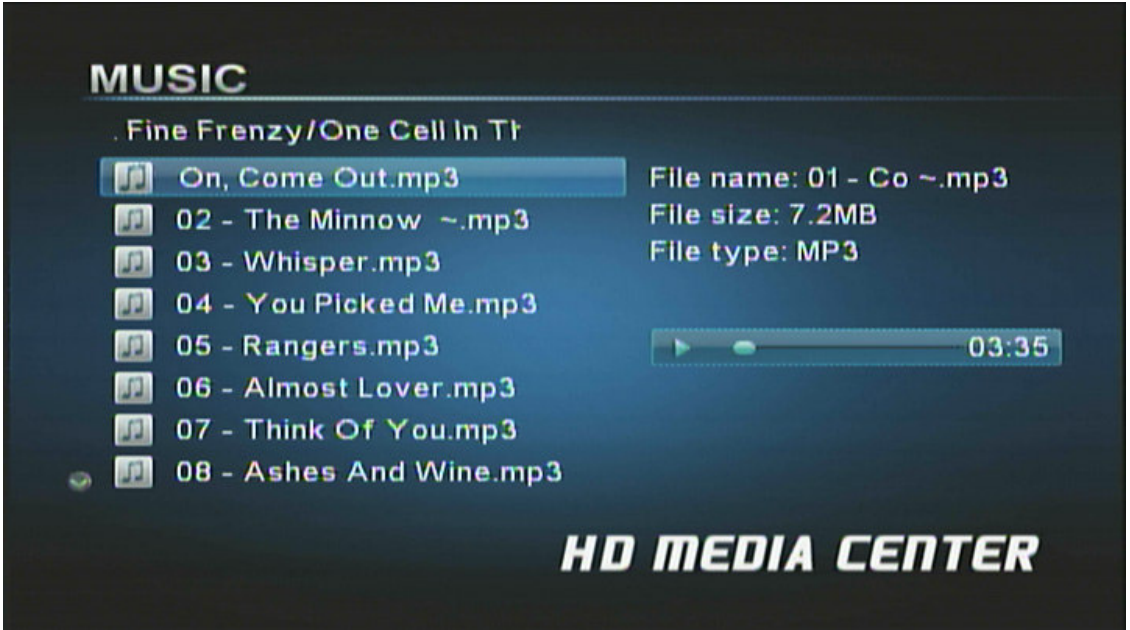

In music mode, the following navigation and playback controls are available while browsing the file/folder directory:

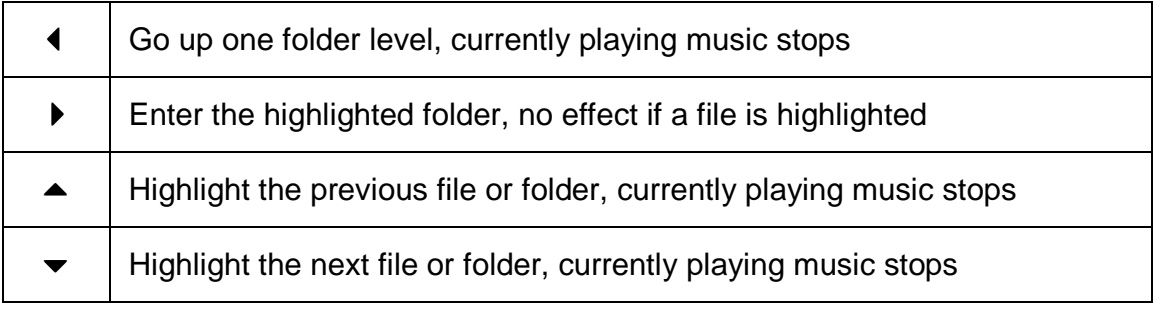

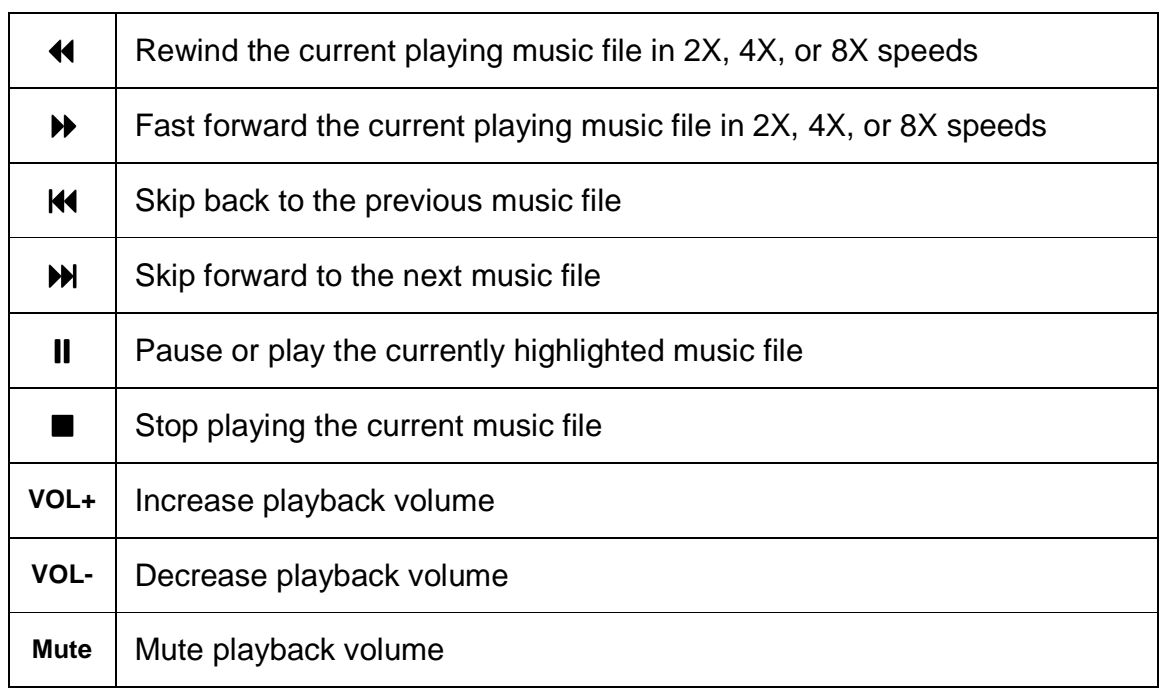

## **X. Photo Mode**

In Photo mode, the Micca MPLAY will locate all photos on the current storage device, arrange them in alphabetical order by folder and file name, and display all photos as thumbnails in a 3 by-5 grid.

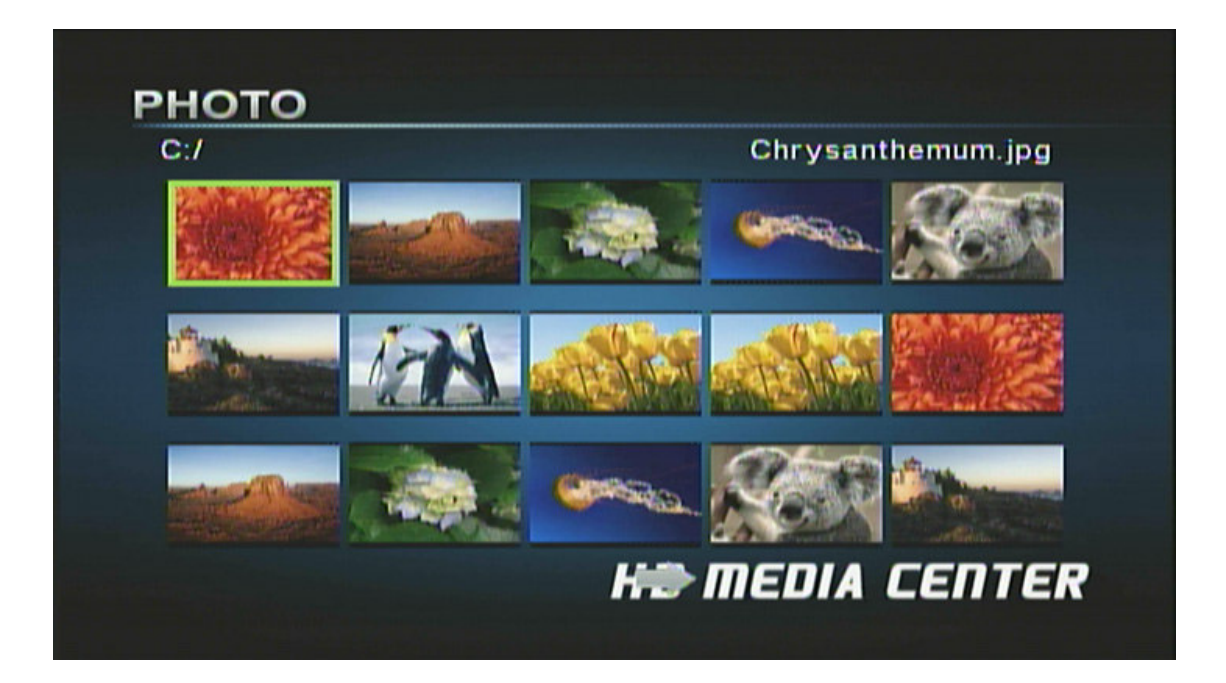

Navigate the thumbnails to locate photos you wish to view using the  $\langle\rightarrow\rangle$ ,  $\langle\rightarrow\rangle$ ,  $\langle\rightarrow\rangle$  and  $\langle\rightarrow\rangle$ buttons. To view a photo full screen, press the **<OK>** button on the remote control after highlighting it.

**<sup>■■</sup>** Quickly jump to picture mode by pressing the **<Photo>** button on the remote control.

**NOTE:** Only files with compatible picture file extensions JPG, GIF, PNG, and TIF are visible in the thumbnail grid.

In picture mode, the following navigation controls are available while browsing thumbnails:

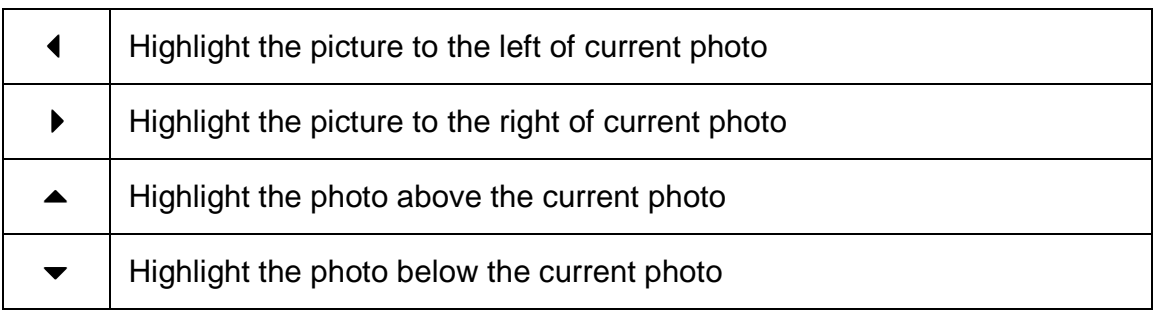

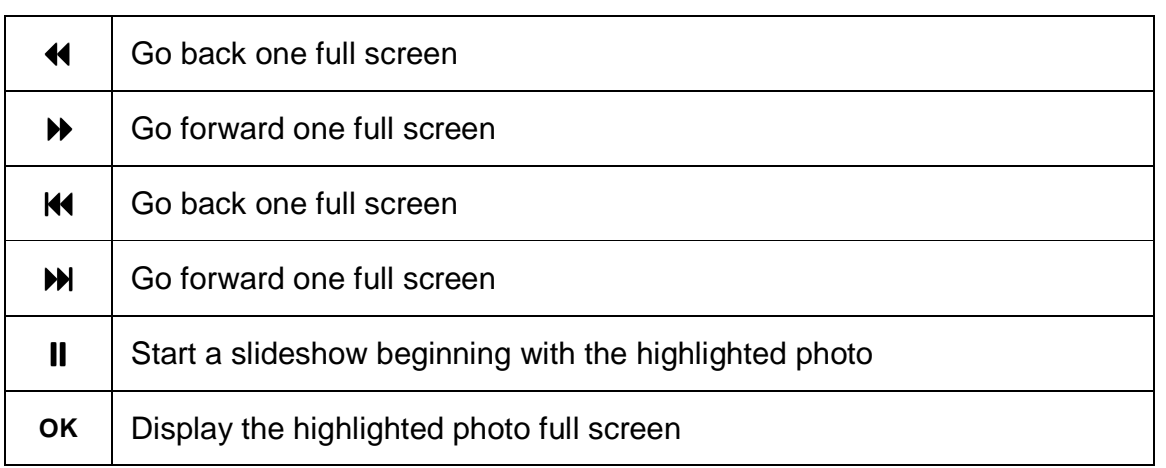

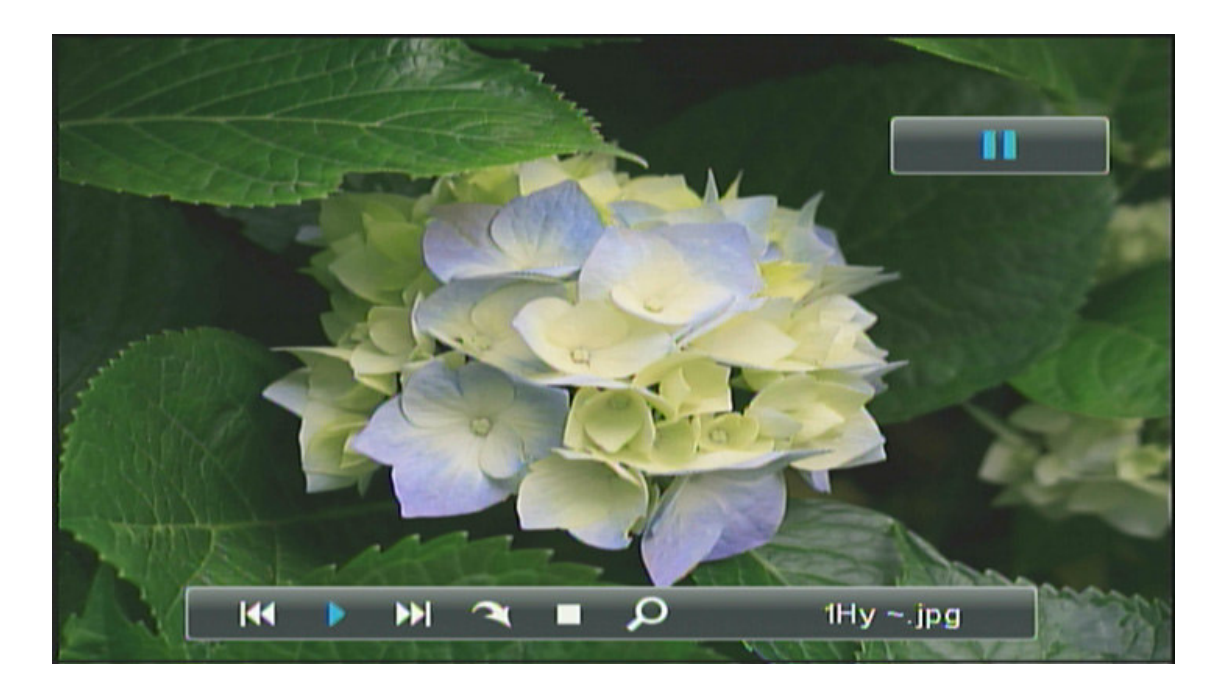

In picture mode, the following display controls are available while viewing a photo file full screen:

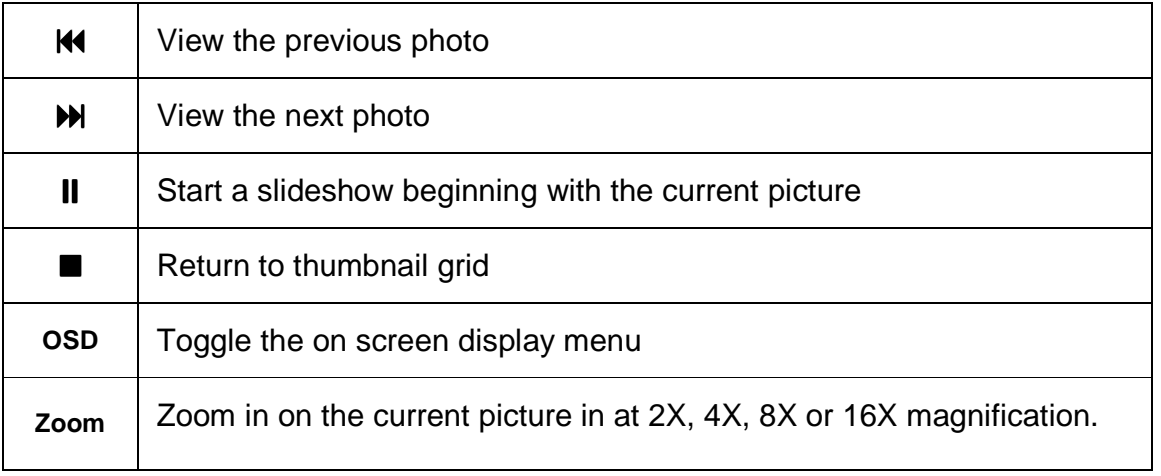

The 
$$
\Leftrightarrow \Rightarrow, \Leftrightarrow \Rightarrow, \Leftrightarrow \Rightarrow
$$
 and  $\Leftrightarrow \Rightarrow$  buttons can be used to scroll.  
\n**OK** Display the on screen display menu

The on screen display menu presents a selection of viewing control icons on screen. The menu contains navigation icons for Skip Back, Skip Forward, Play/Pause, Rotate, Stop, and Zoom. With the on screen display menu visible, the following controls are available:

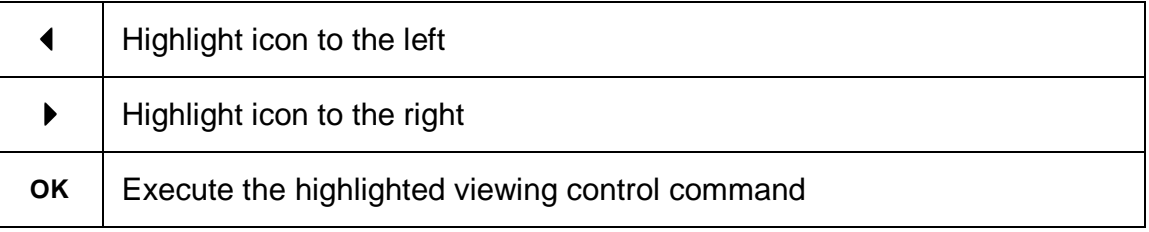

## **XI. Text Mode**

In Text mode, the Micca MPLAY displays a file/folder directory on the left side of the screen, and a file information box on the right.

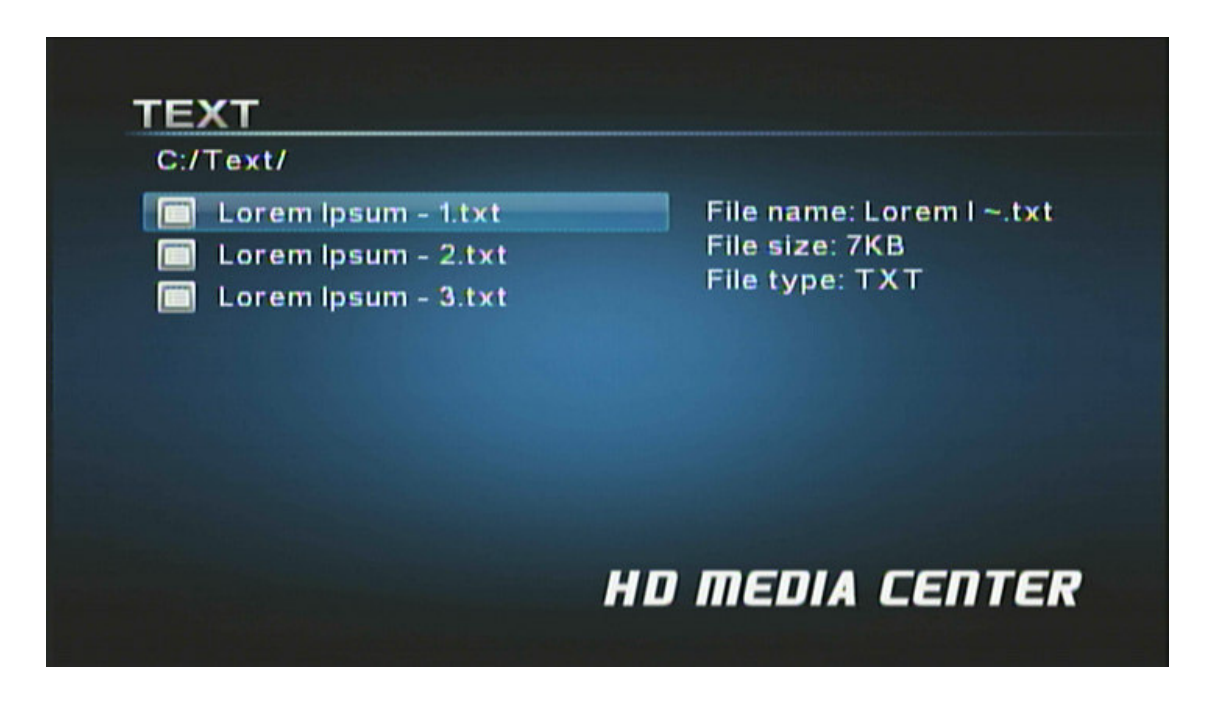

Navigate the files and folders to locate text files you wish to read using the **<>**, **<>**, **<>** and < $\rightarrow$  > buttons. To read a text file, press the <OK> button on the remote control after highlighting it.

**<sup>■■</sup>** Quickly jump to text mode by pressing the **<Text>** button on the remote control.

**NOTE:** Only text files with compatible file extension TXT are visible in the file/folder directory.

In text mode, the following navigation and controls are available while browsing the file/folder directory:

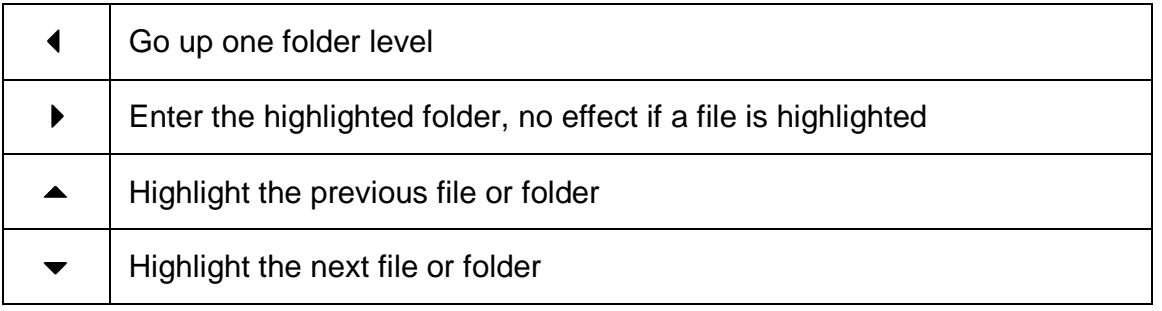

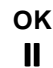

Read the current highlighted text file

#### **TEXT**

Lorem ipsum dolor sit amet, consectetur adipiscing elit. Morbi diam lorem, vestibulum ac laoreet eu, accumsan ut enim. Mauris posuere ligula elit, nec condimentum risus. Mauris suscipit nisl eget nunc adipiscing euismod. Mauris rhoncus congue neque ut ullamcorper. Ut lectus odio, convallis non aliquet ac, molestie sed diam. Maecenas eu erat at augue adipiscing imperdiet. Proin at libero vitae velit lobortis facilisis et ut nisl. Nunc nec augue erat, eu molestie lacus. Donec fringilla turpis vitae neque blandit euismod. Phasellus massa ligula, bibendum id accumsan nec, pulvinar vel turpis. Fusce tristique, ante in tempor placerat, metus purus volutpat ipsum, vel conque libero neque at orci. Fusce nec viverra eros. Nulla lectus neque, feugiat id pretium ut, condimentum vitae metus. In hac habitasse platea dictumst. **WHD MEDIA CENTER** 

In text mode, the following controls are available while reading a text file:

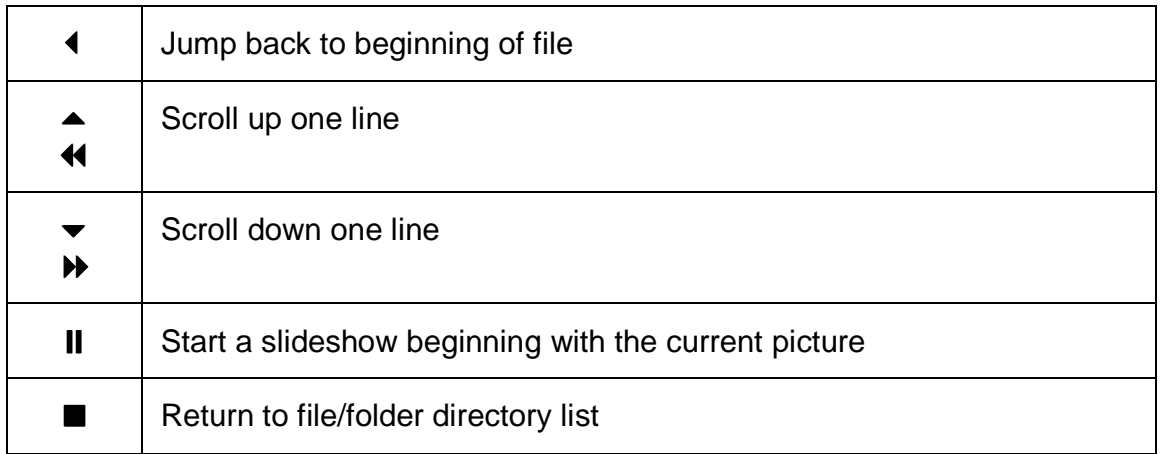

## **XII. File Mode**

In File mode, the Micca MPLAY displays a file/folder directory on the left side of the screen, and a file information box on the right. Navigate the folders to locate medial or text files you wish to playback or read.

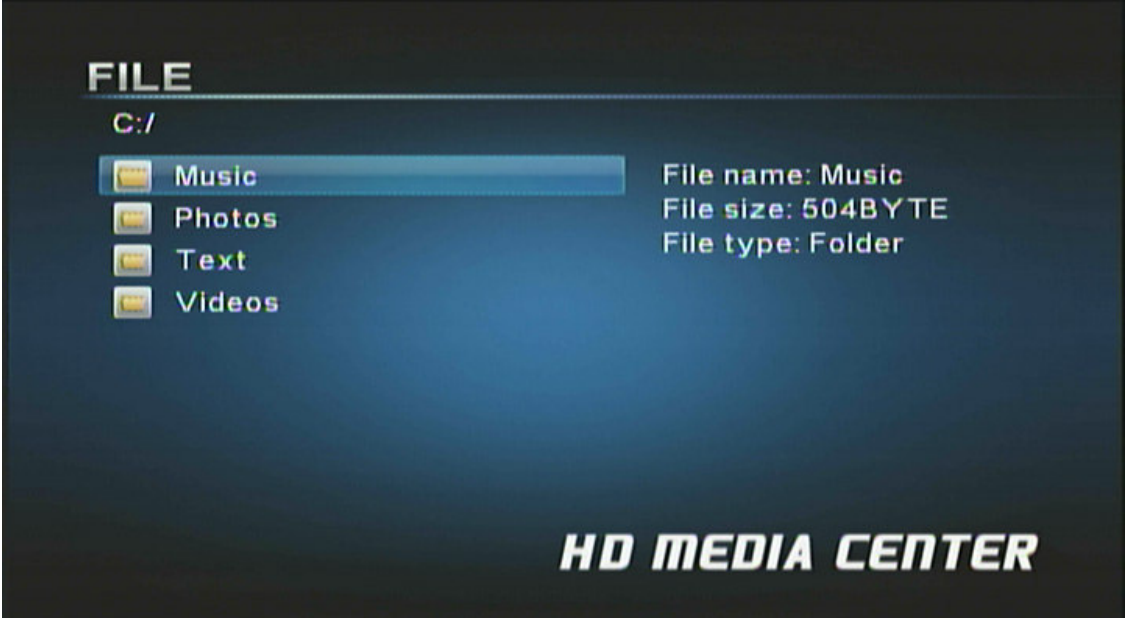

Use the  $\leq$   $\blacktriangleright$  and  $\leq$   $\blacktriangleright$  buttons to highlight a compatible medial file and its information will be displayed in the file information box on the right. To play a media file, press the **<OK>** button on the remote control after highlighting it.

**NOTE:** Only files with compatible media file extensions are visible in the file/folder directory. For a list of what file extensions are visible for each media type, please refer to their respective sections of this user manual.

In file mode, the following navigation controls are available while browsing the file/folder directory:

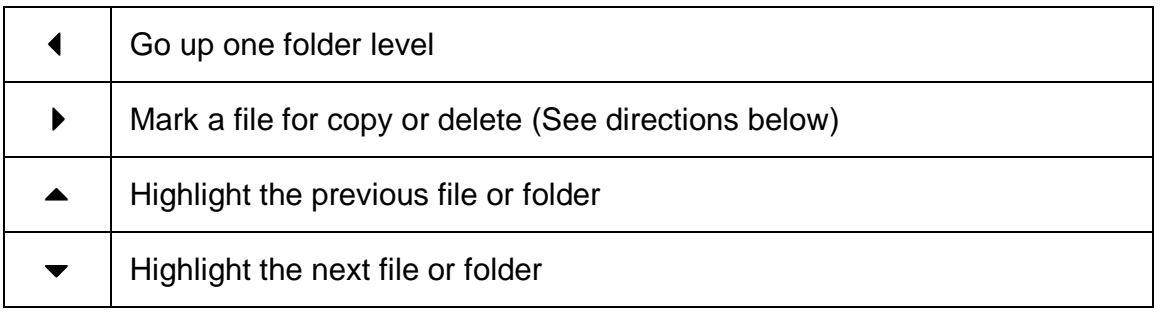

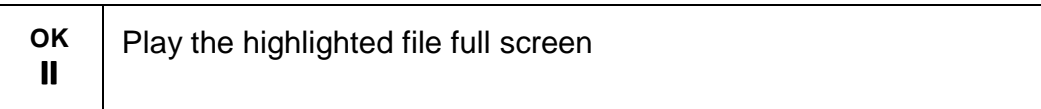

The Micca MPLAY has the ability to copy or delete files from attached storage devices such as the internal hard disk drive, external USB flash drives, or SD flash memory card.

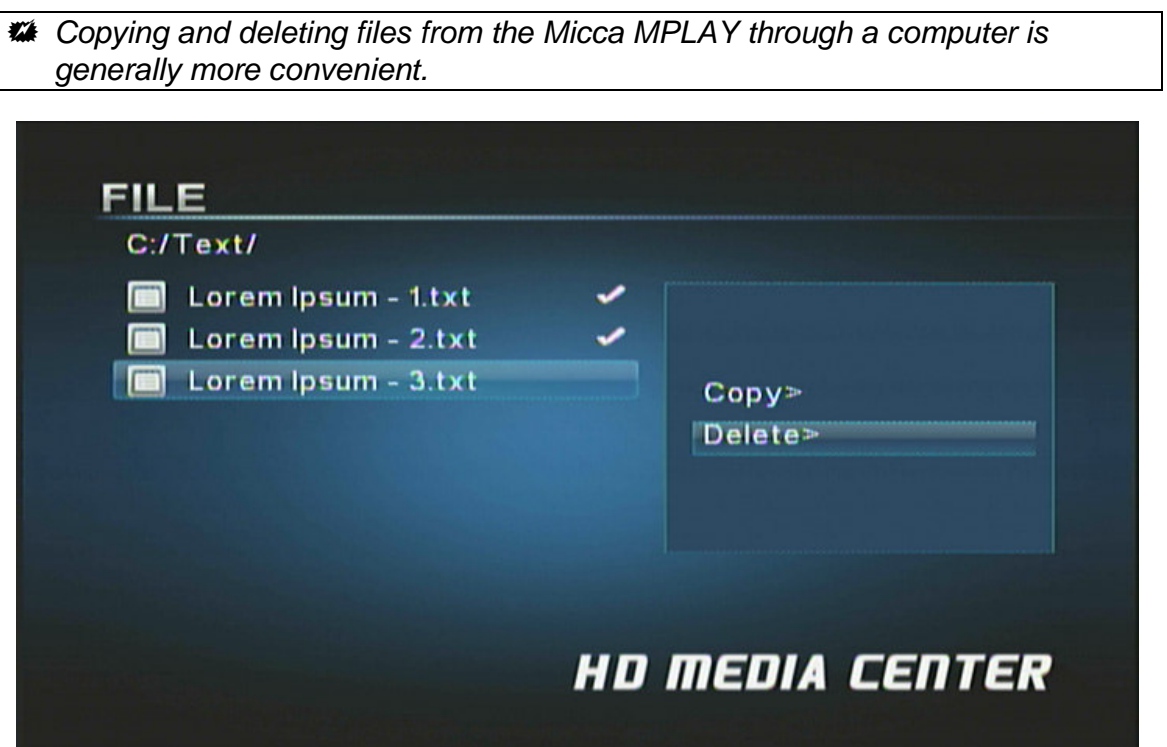

The following steps describe the process of deleting a file:

- 1. Highlight the file in the file/folder directory and press the < **>** > button on the remote control to mark it. Multiple files in the same folder can be marked at the same time.
- 2. Press the **<OSD>** button on the remote control. The information box on the right side of the screen will prompt the user to select copy or delete operations.
- 3. Highlight **[Delete]** and press the **<OK>** button on the remote control. The information box will now prompt the user to confirm or cancel.
- 4. To confirm deletion of the marked file(s), highlight the **[**-**]** icon on the screen and press the **<OK>** button on the remote control. To cancel the operation, highlight the **[X]** icon and press **<OK>**.
- 5. Once the delete operation has completed, the information box will display a **[Finished]** button; press **<OK>** to clear this confirmation.

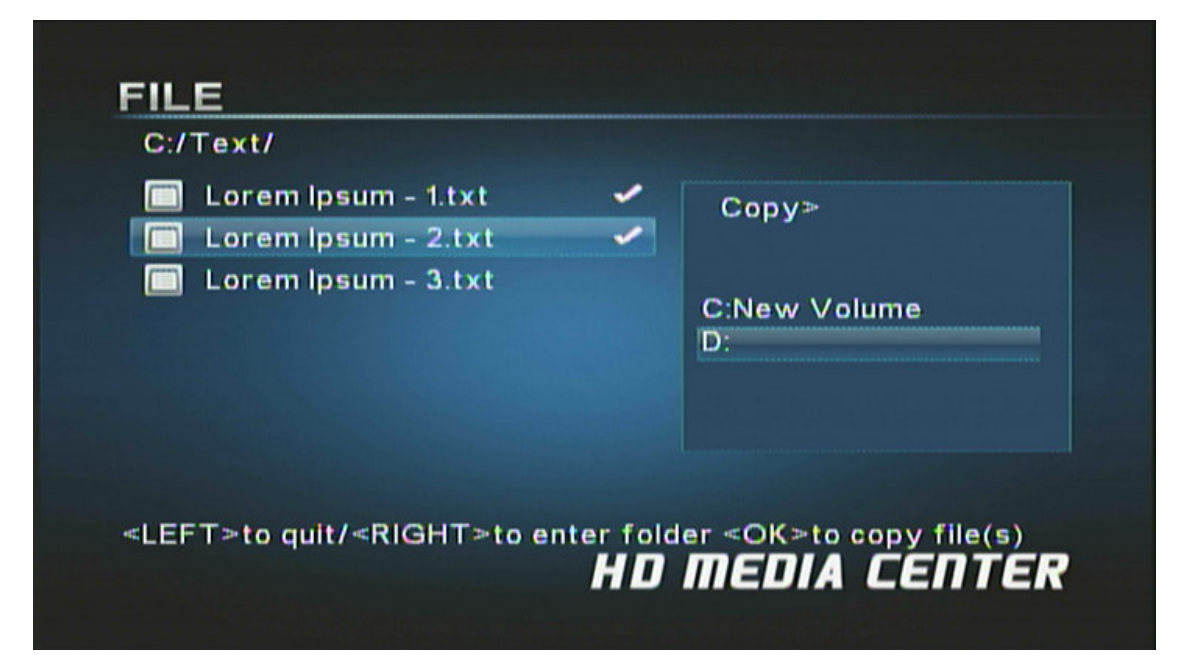

The following steps describe the process of copying a file:

- 1. Highlight the file in the file/folder directory and press the <  $\triangleright$  > button on the remote control to mark it. Multiple files in the same folder can be marked at the same time.
- 2. Press the **<OSD>** button on the remote control. The information box on the right side of the screen will prompt the user to select copy or delete operations.
- 3. Highlight **[Copy]** and press the **<OK>** button on the remote control. The information box will display a list of currently available storage devices for the user to select as the copy target.
- 4. Highlight the desired storage device and press the <  $\triangleright$  > button on the remote control. The information box will display available folders on the selected storage device.

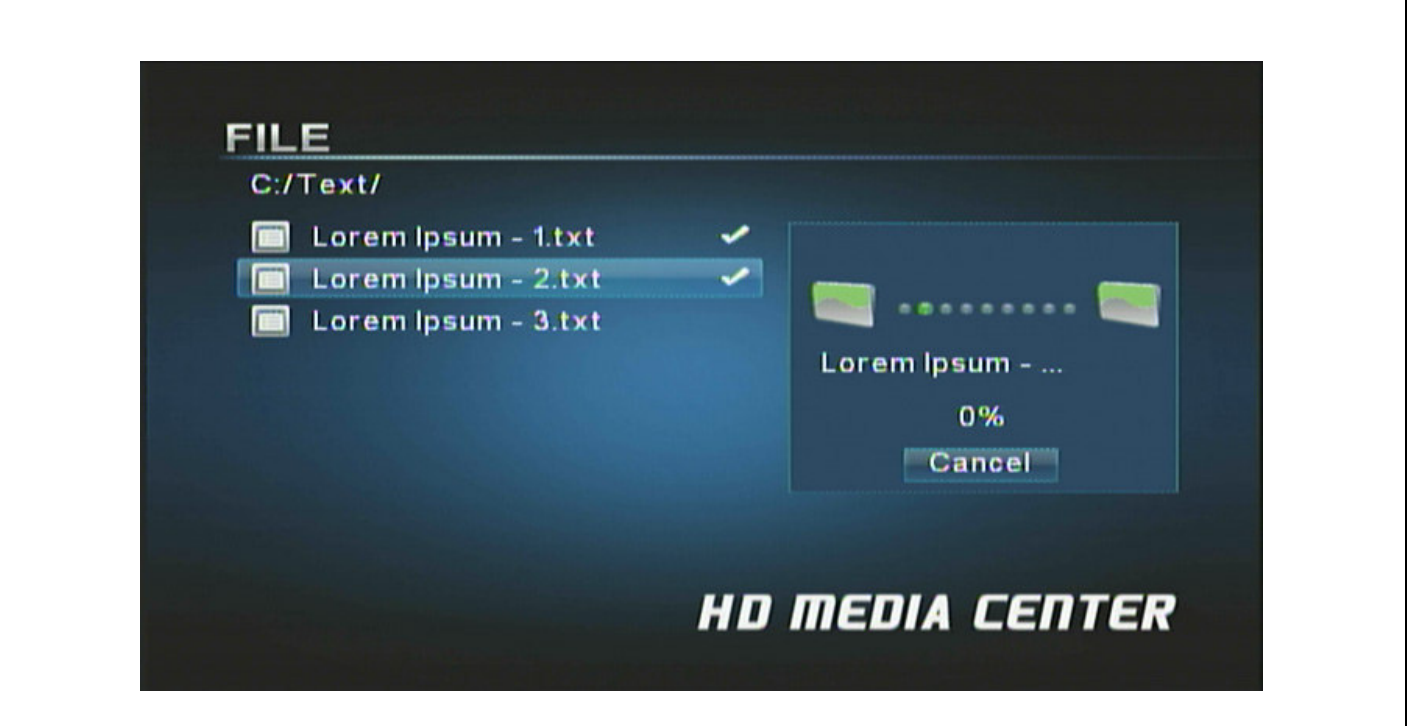

- 5. Navigate into subfolders as needed using the  $\langle\rightarrow\rangle$ ,  $\langle\rightarrow\rangle$ ,  $\langle\rightarrow\rangle$  and  $\langle\rightarrow\rangle$  buttons on the remote control. The selected target directory will be displayed at the top of the information box.
- 6. Once the correct target directory is displayed in the information box, press the **<OK>** button on the remote control to confirm copying of the selected file(s).
- 7. Once the copy operating has completed, the information box will display a **[Finished]** button; press **<OK>** to clear this confirmation.

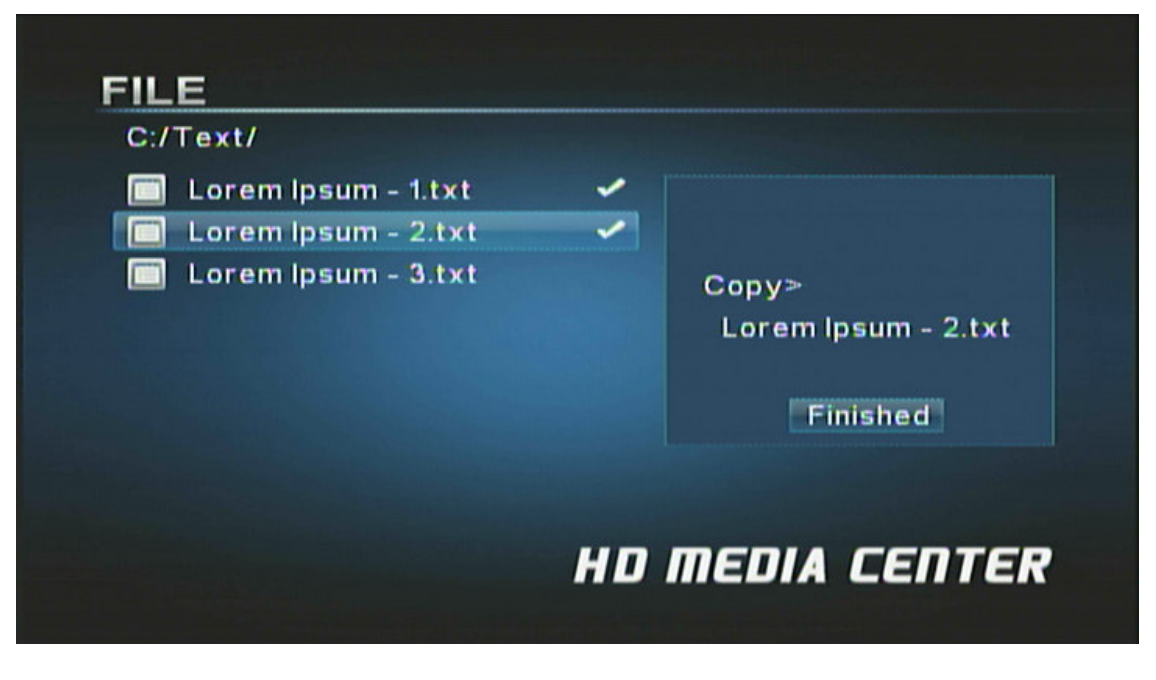

## **XIII. Firmware Update**

As features and improvements are added to the Micca MPLAY, new firmware releases are made available to owners. These firmware updates can be downloaded from http://download.miccastore.com and installed on an as needed basis. Please follow these instructions below to update the firmware:

- 1. Decompress the firmware file and locate the .img file.
- 2. Copy the .img file onto a USB memory stick. Insert the USB memory stick into the Micca MPLAY player.
- 3. Turn on the Micca MPLAY. Select the **[USB]** icon and press **<OK>** on the remote control to bring up the **[Select Media]** menu.
- 4. From the **[Select Media]** menu, highlight **[File]** and press **<OK>** on the remote control.
- 5. Locate the .img file, highlight it, and press **<OK>** on the remote control.

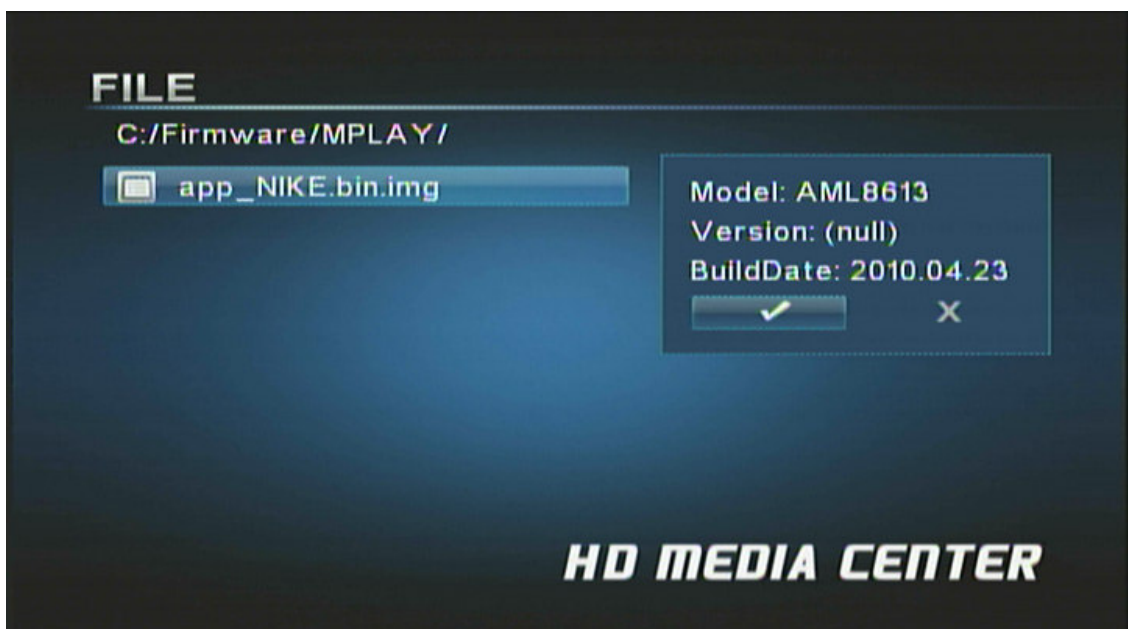

- 6. Highlight the **[**-**]** icon, and press **<OK>** on the remote to confirm update.
- 7. The update process will start and progress will be shown until it is complete. The player will restart automatically at end of update. Do not do anything to interrupt the update process as this would render the player inoperable.
- 8. After the player restarts, go to the **[Setup]** screen to restore your settings. If you do not see anything on the TV after the player restarts, press the **<TV Mode>** button to switch

between output modes until the correct mode has been selected. There will be a short delay when switching output modes so please wait a few seconds between presses of the **<TV Mode>** button.

## **XIV. Settings Menu**

The settings menu contains numerous configuration parameters that control the behavior of the Micca MPLAY during use.

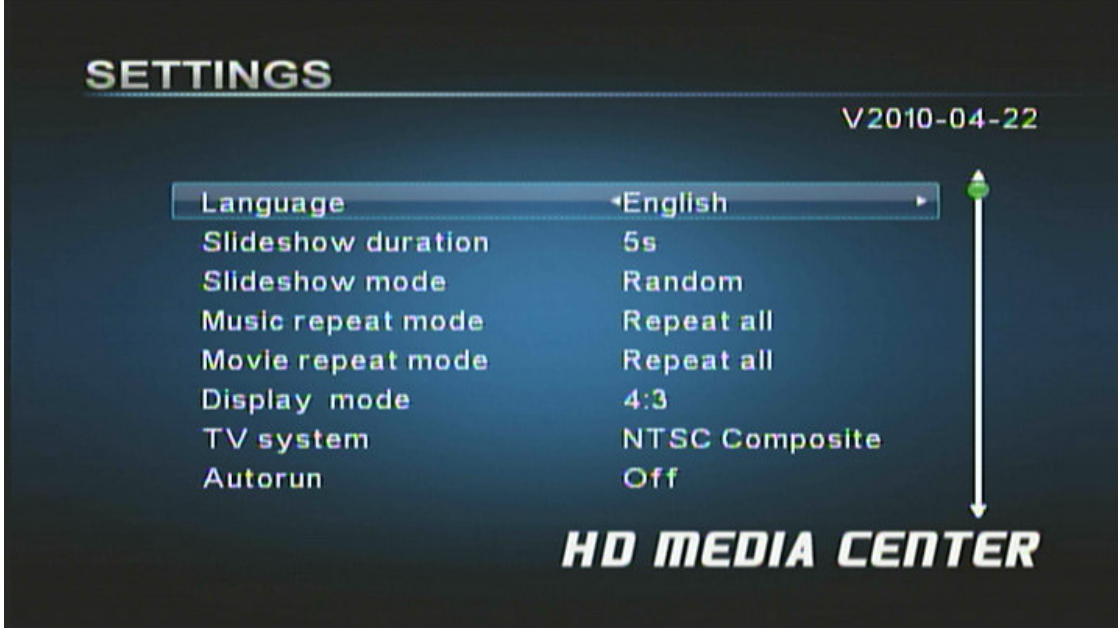

Below is a list of these parameters:

#### **[Language]**

Sets the operating language of the Micca MPLAY Available values: English, Simplified Chinese

#### **[Slideshow duration]**

Sets the time between pictures in slideshow mode Available values: 3/5/15 Seconds, 1/15 minutes, 1 Hour

#### **[Slideshow mode]**

Sets the picture-to-picture transition effect in picture slideshow mode Available values: Random, Fading, Bottom-to-Top, Top-to-Bottom, Left-to-Right, Right-to-Left, Door-Close, Door-Open, Horizontal-Cross, Vertical-Cross, Off.

#### **[Music repeat mode]**

Sets the repeat behavior when playing audio files in music mode

Available values: Repeat one (the selected file will be repeatedly played), Repeat all (all files in the same folder will be repeatedly played in sequence).

#### **[Movie repeat mode]**

Sets the repeat behavior when playing video files in movie mode Available values: Repeat one (the selected file will be repeatedly played), Repeat all (all files in the same folder will be repeatedly played in sequence).

#### **[Display mode]**

Sets the display aspect ratio when using AV Out for video connection Available values: 16:9, 4:3

#### **[TV System]**

Sets the video output mode of the Micca MPLAY Available values: PAL Composite, NTSC Composite, HD Mode (720P)

#### **[Autorun]**

Sets the Micca MPLAY to automatically playback available video, picture, and audio files when turned on

Available values: Disable, Enable

#### **[Default]**

When selected, resets all settings back to factory default